## **How to Setup Topodome Camera with Genius Vision NVR**

Topodome camera supports ONVIF and RTSP protocols. Using these two protocols, it can be connected with various third-party software NVRs, including Genius Vision NVR.

The configuration is explained as follows:

## 1. ONVIF

Add a camera and select ONVIF mode. First, you need to fill in the camera's LAN IP address and the default ONVIF port--8080.

The channel number can be directly filled with 1.

At the same time, in the login information, fill in the user name of the camera and the latest password (note that the default admin is sometimes rewritten).

Therefore, in order you need to fill in:

**IP address**: 192.168.1.6 (You can download the search tool on the topodome website, or view it through the CamhiPro APP)

**PORT**: 8080

**Channel**: 1 **Username**: admin

**Password**: xxxxxx

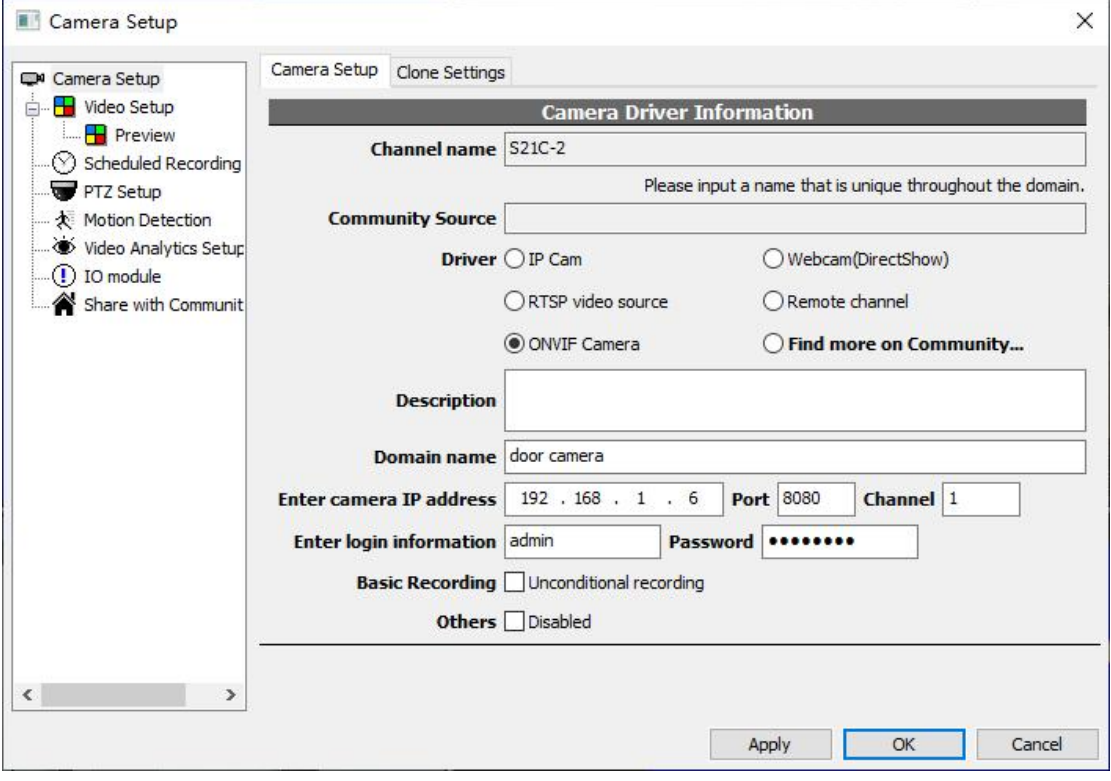

After checking, click OK, and the video screen will appear normally:

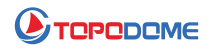

## NVR Software - 127.0.0.1

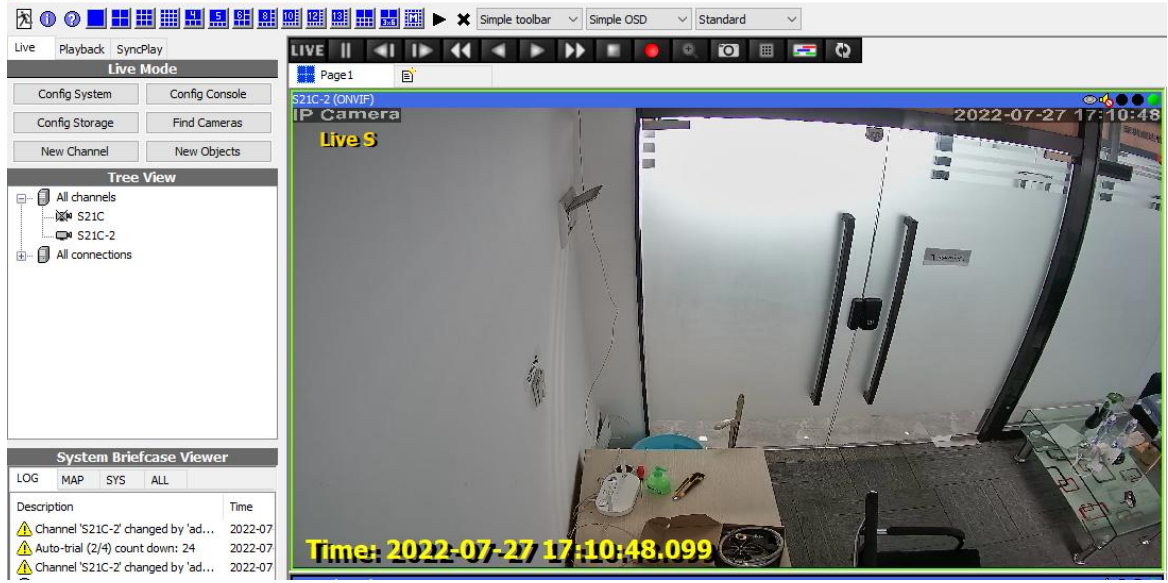

## 2. RTSP

Add a camera and select RTSPCam mode. First, you need to fill in the camera's RTSP command.

*Please note that in the RTSP URL, you need to fill in the name and password of the camera directly, instead of filling in the login information provided by Genius Vision, which is different from the ONVIF mode.*

The filling format of RTSP is as follows:

rtsp://admin:password@192.168.1.6:554/11

This represents the first code stream.

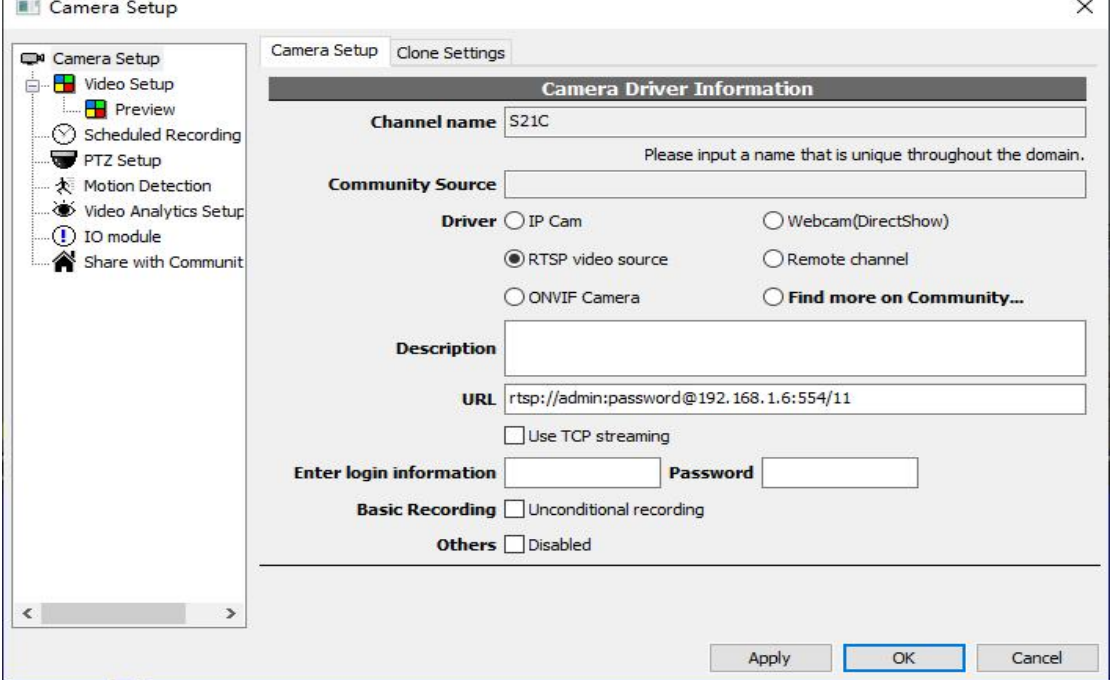

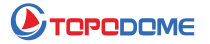

If you need a low-bit stream format, please directly modify 11 to 12 or 13.

rtsp://admin:password@192.168.1.6:554/12 (Second Stream)

rtsp://admin:password@192.168.1.6:554/13 (Third Stream)

At this time, the login information provided by Genius Vision can be left blank.

After checking, click OK, and the video screen will appear normally:<br>NNVR Software - 127.0.0.1

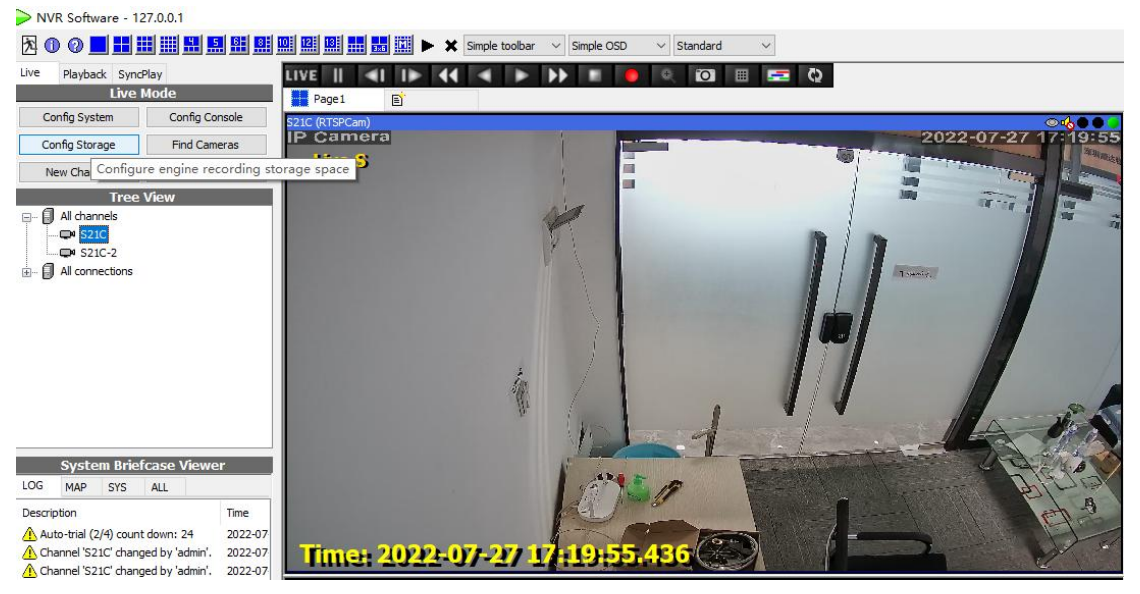

If you have more questions, please contact: Support@topodome.com